## **世羅高原フォトコンテスト2024~心にのこる花風景~ 応募フォーム入力手順**

まず最初にお名前・ご住所・お電話番号・ご年齢・メールアドレスの入力を行ってください。 その次に、下記手順に沿って応募操作を行ってください。

世羅高原フォトコンテスト2024重要確認事項

#### **G** SERA

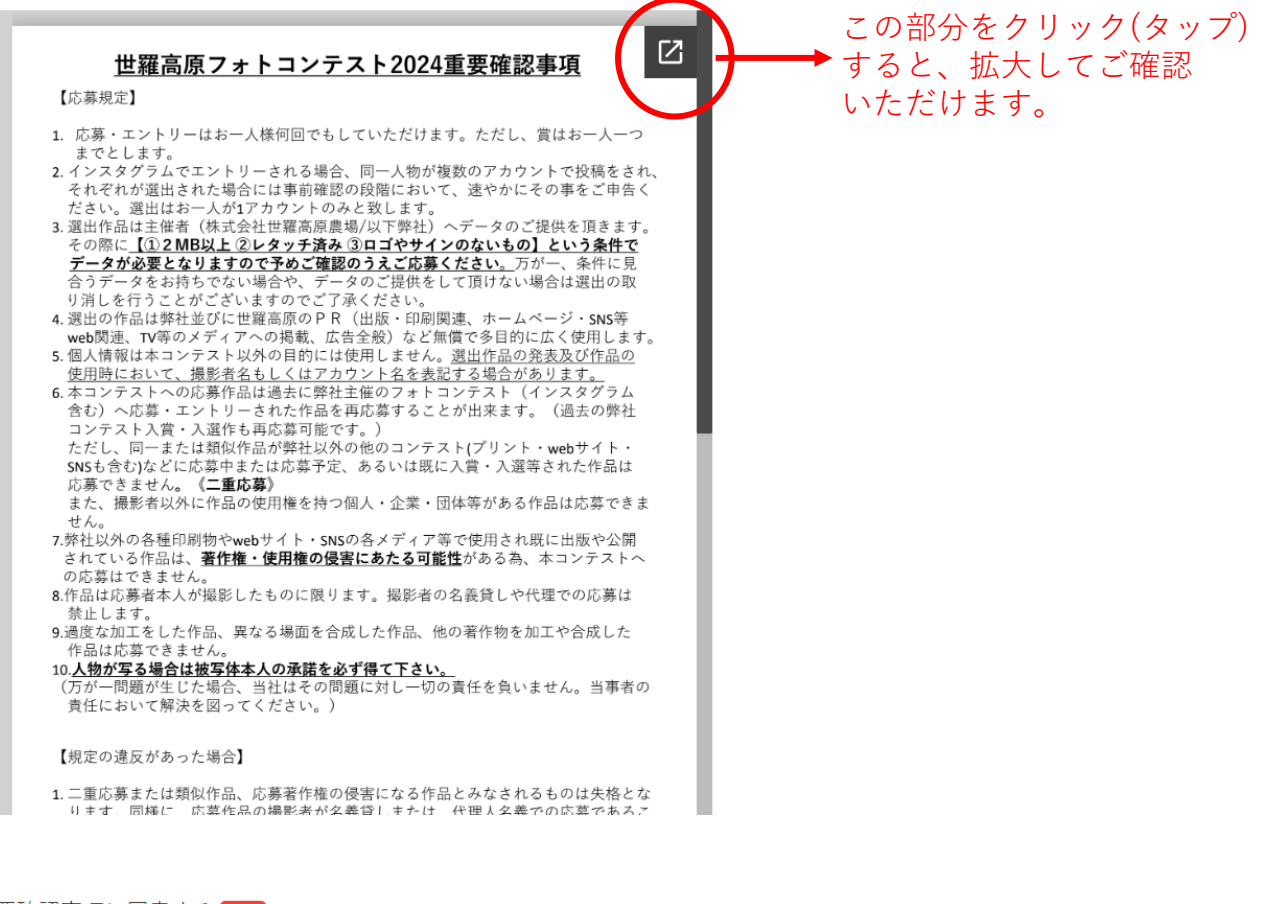

### 重要確認事項に同意する

※上のフォトコンテスト重要確認事項を必ず確認して同意を行ってください。

同意する

### **重要確認事項を必ずご確認いただいた後にご同意ください。**

(ご同意のない応募は受付出来ません。) ※重要確認事項を未確認のまま同意されたとしても、応募操作が完了した 時点で重要確認事項に同意されたものとみなします。

## **《作品の送信手順》(A)ギガファイル便等のwebサービス使用の場合**

ギガファイル便等webサービス使用でご応募いただく場合、 **応募作品のデータ名に(撮影年)を入れて**、データをwebサービスへアップロー ドしてください。 例)serakogen(2015年)-1、 (2023年)花夢ネモフィラ-2 などのデータ名。

また、使用されるwebサービスでのデータ保持期限は最大の期間で設定してくだ さい。

例)ギガファイル便の場合、最大100日間。

作品の応募方法

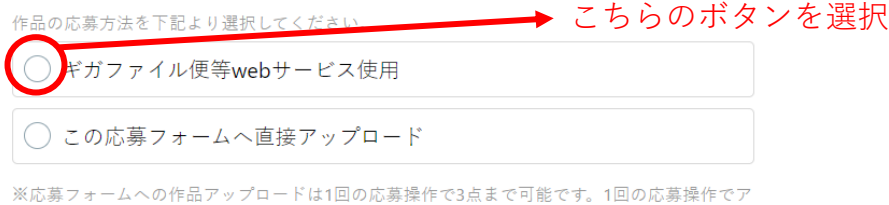

ップロードされるファイルサイズの合計は100MBまでです。ただし、ギガファイル便等webサ ービスご使用の場合にはその限りではありません。 ※応募作品のデータ名に撮影年を入れてください。

ギガファイル便等webサービス使用での応募はこちら「任意

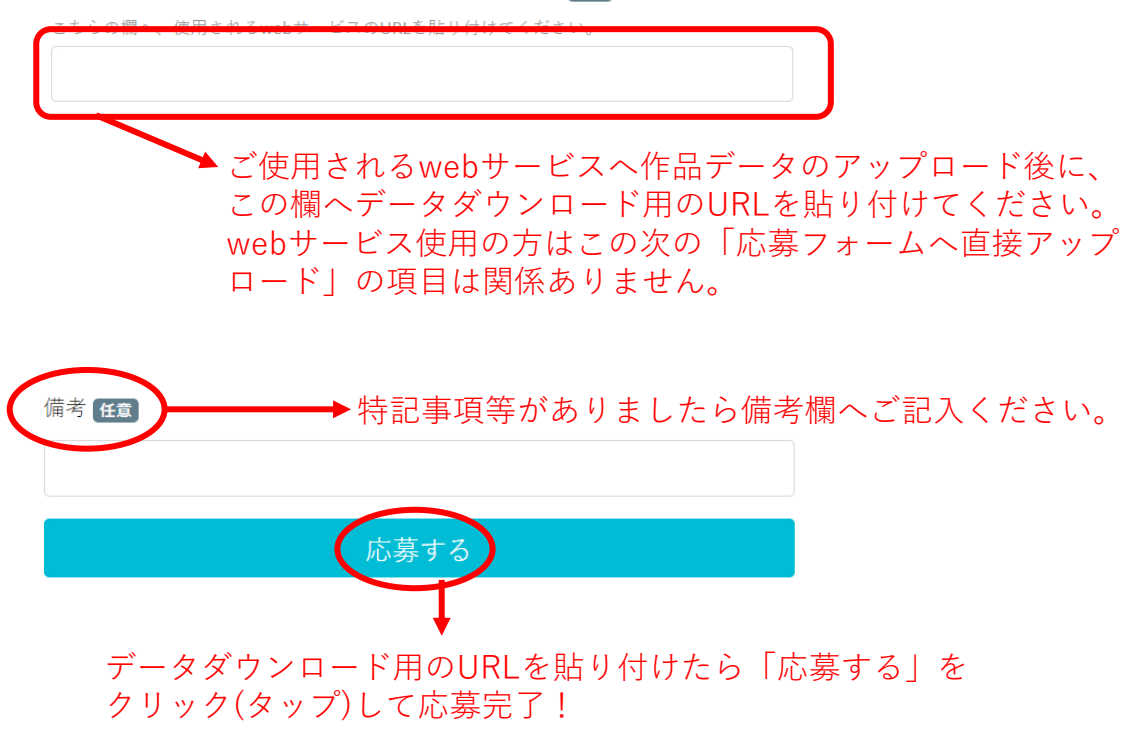

# **《作品の送信手順》(B)応募フォームへ直接アップロードの場合**

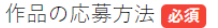

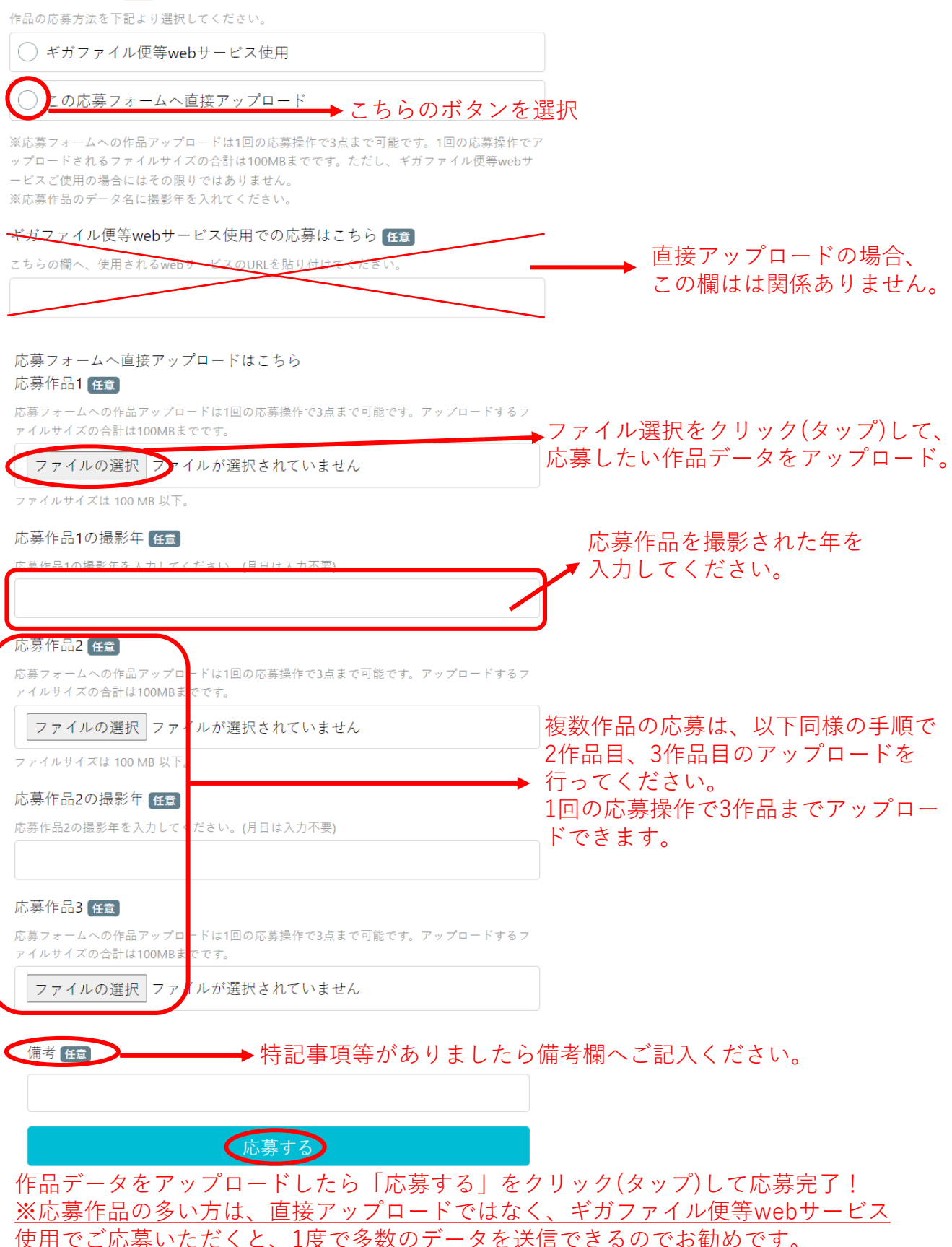